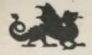

# **THE BARD'S TALE**

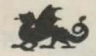

# **The Manual**

#### **About Fantasy Role Playing Games**

The Bard's Tale is a fantasy role-playing game. First in a series of Tales of the Unknown, this one is set in the city of Skara Brae.

Like other fantasy role-playing games, there are three objectives you will be trying to accomplish. How you do this is up to you...

Your most important goal is to complete the quest built into the game. In The Bard's Tale the city of Skara Brae is threatened by an evil mage called Mangar. You must find Mangar and "persuade" him to release the once-harmonious city from his evil control.

But Mangar is protected by layers of obstacles, mazes and evil henchmen. Your second goal is to develop characters capable of surviving these barriers. These characters are your alter ego in The Bard's Tale. They act according to your commands, but over the course of the game they change, much as real people do over *a* lifetime. They improve their skills in magic, combat, stealth, etc. They amass wealth and treasured objects. And they worry about dying too soon.

Your third goal is to explore the entire world of The Bard's Tale. There are numerous goodies, puzzles, and special places in Skara Brae. Part of the fun is finding them, and discovering the layout of this fantasy world. How do you get into the walled off towers? What's in the castle? Where are the legendary catacombs of Skara Brae?

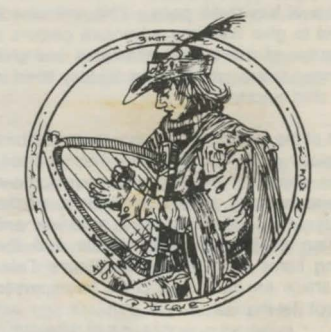

# **Table of Contents**

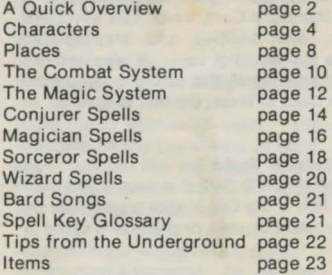

So turn the page and get started. Skara Brae awaits.

# **A QUICK OVERVIEW**

# An orientation for beginners. a quick start guide for experts. How to Use This Manual

This manual has three parts. This overview is designed to give first-time adventure gamers a quick sense of the overall gameplay and give experienced fantasy role-players all they need to know to start quickly.

The rest of the manual is reference material about how various parts of The Bard's Tale operate, including character building and development, places and mapping, the combat system and the magic system. There is also a listing and description of all the magic spells and the beginning items available in The Bard's Tale. Finally, there are hints and clues interspersed throughout the manual.

# 1. Command Summary Card

Inside the front flap of your album cover is a Command Summary Card, which lists keystroke commands, disk utilities and step-by-step instructions for starting up. If you are an experienced adventurer, this card gives you most of what you need to know: the rest is covered in this section.

# 2. Adventurer's Guild

The ADVENTURER'S GUILD is where you start each time. This is the ONLY spot a party can be formed, characters created, or characters saved to disk.

### 3. Use the Pre-Built Party

For your convenience, you will find a pre-built party already waiting for you when you enter the Guild for the first time. The party is called \*A Team. They are even outfitted with weapons and armer affordable to characters of their humble stations. For more about characters and party selection see pages 3-6.

# 4. Use City Map on the Package

On the inside of your "album cover" is a map of Skara Brae. You'll need it. Notice : -2 walled-off towers (wonder what's in there?). -A castle protected by Guardian Statues. -Temples for healing, Equipment Shop for purchasing more weapons, Taverns for drink and gossip, Roscoe's for more spell energy.

-You'll have to find the Review Board (where levels are awarded and magic is taught) on your own.

Mapping the dungeons and mazes is up to you. You even have to figure out how to get into the mazes on your own. One clue: each of the 16 mazes is set up on a 22 by 22 grid. North is to the top of the screen, East is to the right. Be sure to go to every square: there are lols of specials. For more about the City of Skara Brae see "Places" on pages 7-8.

#### 5. Combat

Only your first 3 characters and the first 2 rows of monsters can attack in hand-to-hand combat.

There are several new combat commands, including Party Attack, for fighting between party members: Bard Song, tor making magic by playing music; Hide in Shadows, to avoid combat.

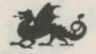

For more information see "The Combat System" on pages 9-10.

# 6. Magic

,,

,,,

I

 $\bf{u}$ 

There are 4 classes of Magic Users, each with unique magical capabilities:

Conjurers can create objects and heal adventurers:

Magicians can bestow magical effects on common items:

Sorcerors can create illusions and heighten awareness:

Wizards can summon and control supernatural creatures.

Sorceror and Wizard classes are not available to tirst level adventurers. To create one of these, you must change class of a Magic User who has achieved 3rd level magic spells in one (for Sorceror) or two (for Wizard) other magical arts. Class change takes place in the Review Board. A Magic User who successfully learns all 7 levels of spells for each of the 4 Magic Classes is an Archmage, one of the most powerful character in The Bard's Tale. Once a Magic User leaves a class, he can never return to it.

Magic Users qualify to learn next level spells based on their experience levels, but it takes gold to actually learn the new spells.

Casting spells uses spell points in different amounts depending on the spell. Spell points are regenerated automatically when a Magic User is in

the City in the daytime, and may also be regenerated in Roscoe's Energy Emporium, or special "Regen" squares in some dungeons.

For more information see "The Magic System on page 11. Magic spells are listed on pages 13-20.

# 7. The Bard

The Bard makes magic by playing music. He needs an instrument, of course. He can play in combat or during exploration, with different effect. Only one tune at a time. And one tune for every experience level. Then he needs to get a drink from any nearby tavern.

You can listen to his music or not. See the COMMAND SUMMARY card for details.

By the way, the Bard is not too shabby as a fighter.

### 8. Time

Time waits for no one. Even without keystrokes, time passes, from day to night and back again.

Nighttime is especially nasty. The really evil monsters hit the city streets at night, looking for characters just like you. And, what's worse, you use up spell points faster, because spell points only regenerate in daylight.

Now you know enough to get started, if you are an experienced adventurer. By the way, the tavern on Rakhir Street is the only tavern that serves wine. And that wine "goes down" easily. You may wish to drop by to wet the whistle of your Bard. 3 Good luck!

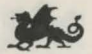

# **CHARACTERS**

# RACES

<u>i</u>

Humans are not the only race in the world of The Bard's Tale. Others are more magically inclined. stronger and smarter. Part of the fun of a fantasy role-playing game is getting to know these different races, and forming your party accordingly. The races and their descriptions are:

HUMAN: While possibly being of hardier stock. this character is nonetheless like you or me.

ELF: Patterned after the Tolkien elf, the elf is slight of build, frequently taller than a human, and very inclined to magic.

DWARF: The Dwarven people are short and stout, extremely strong and healthy, but not amazingly intelligent (i.e. ,excellent fighters).

HOBBIT: Hobbits are slightly smaller than Dwarves but are nimble and dexterous. Just the right make-up for a rogue.

HALF-ELF: These crossbreeds are usually blond and fair-skinned, like elves, and gel some added size and strength from their human ancestry.

HALF-ORC: An ore is a large, goblin-like creature often found working for evil wizards. The Half-orc, being half human, is not quite as despicable as his ore parent, but you wouldn't want to date one.

GNOME: Gnomes closely resemble dwarves, but have less hair and even shorter tempers. They are also more magically inclined, as a rule.

CHARACTER CLASSES

In fantasy role-playing games, characters choose different "Classes" or professions. There is no single best class; each has its own strengths. Your characters must use teamwork to succeed.

Class selection is the most important aspect of creating a character in The Bard's Tale. There are ten different classes of characters, but only 8 can be selected for a newly generated character. Class types carry with them different abilities and limitations, as are roughly covered below:

WARRIOR: the base fighter-type in The Bard's Tale , warriors can use nearly every weapon there is. For every 4 levels of experience after the 1st Warriors get an extra attack ability in combat.

PALADIN: Paladins are fighters who have sworn to abstain from all evil and to uphold honor and purity in all places. They can use most weapons and even some that no other fighters can. They get multiple attacks at higher levels. They also have a greatly increased resistance to evil magic.

ROGUE: a professional thief with so-so combat ability, the rogue can hide in shadows, search for traps and disarm them. Without a rogue your party will pay very dearly for the booty it wins.

I '

BARD: The Bard is a wandering minstrel. You'll see him with a tankard of ale in front of him in the less reputable taverns- the rowdier the better.

Bards were once warriors, and can still use most warrior weapons. But they turned to music instead and now play songs with an almost magical effect on other characters. Bards don't get the warrior's advantage of extra attacks in combat anymore--but their magic is so unique, it is almost impossible to survive in Skara Brae without one.

Any true Bard has 6 tunes on his lips, though to play them he must have an instrument equipped. A song played as the party is exploring is long-lasting and continues even after the party returns from combat mode, even if other songs were played during combat. Any songs played during combat are abbreviated and so create different magical effects than the full non-combat versions. The shorter combat versions don't endure as long either, only one round of fighting.

Only one Bard tune can be played at a time. If a second one is played while the first is still playing (by the same or a different Bard), the first will end. A Bard can play as many tunes as he has experience levels before his throat gets dry. Then it's off to a tavern for a drink to rejuvenate his voice. Tough duty, but someone has to do it.

Bard songs vary according to the difficulty of the dungeon. When the going gets tough, the Bard goes drinking.

HUNTER: an assassin, a mercenary, a ninja. The hunter can use most weapons, and has the ability (which grows with experience) to do critical hits in combat (i.e.,to attack a nerve center or other vital area and instantly kill an opponent). A good skill.

MONK: a martial artist, an almost inhuman fighting machine trained to fight without weapons or armor. The monk can use them, but, at higher levels particularly, often does better without.

CONJURER: one of the 4 classes of Magic Users, Conjurers deal in the physical creation and manifestation of real things (like fire, light, healing).

MAGICIAN: another of the 4 classes of Magic Users, Magicians deal with magic as it affects physical objects (i.e ., enchanting a sword, making armor stronger, making a dungeon wall disappear).

SORCERER: Sorcerers are Magic Users who deal with the creation and manipulation of illusion. Due to the power of sorcerer spells, this class is not available to newly created characters.

WIZARD: Wizards are Magic Users who are dedicated to the summoning and binding of various supernatural creatures. These creatures are not friendly to humankind and trying to control them is extremely hazardous. The Wizard-class is not available to new characters either. For more on magic classes, see page 11.

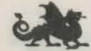

 $\overline{\phantom{0}}$ 

# CHARACTER ATTRIBUTES

Each character you create has five basic attribules which define his physical and mental prowess. When you create a character each attribute is randomly assigned a value from 1 to 18, with the higher number reflecting higher capability.

STRENGTH (Shown as "ST" on the screen): Strength is physical power and chiefly affects the amount of damage a character can do to an opponent in hand-to-hand combat. Make sure your fighting characters are strong.

INTELLIGENCE ("IQ"): Intelligence is mental power. A high intelligence rating will enable your Magic Users to get bonus spell points.

DEXTERITY ("DX"): Measures agility & nimbleness. A high score makes your characters harder to hil and helps them strike the first blow in combat.

CONSTITUTION ("CN"): Measures healthiness. It takes more damage to kill a character with a high constitution score. This is reflected in bonus "hit points," the character's life span.

LUCK ("LK"): Luck is an ambiguous attribute, as it has a number of unseen effects on gameplay. For example, lucky characters are more likely to resist evil magic and avoid nasty traps.

OTHER CHARACTER STATISTICS ARMOR CLASS ("AC"): This statistic reflects the level of protection a character has from physical attack. In classic fantasy role-playing style, the

armor class starts at 10 for a totally unprotected. unarmored character with low dexterity, and goes down to -10 (called LO) as his protection improves by armer, spells, or other means.

I

**|** •

HIT POINTS ("HITS"): Hit Points measure the damage a character can take before he is killed. The "Hits" statistic shows his potential at fullest health, rather than current status.

CONDITION ("COND"): Condition shows the character's present number of hit points. For example, if a character with 10 Hit Points is wounded for 7 hit points, his Condition will drop to 3. Another wound of 3 or more hit points will kill him. If he is fully healed, his Condition will return to the full 10 again. (Even though his Condition score changes, his Hit Points stay at 10.)

SPELL POINTS ("SP PT"): This shows current spell point status. Points are used up with each cast of a magic spell. If a Conjurer has 20 spell points and casts a Mage Flame spell at a cost of 2 spell points, his new total would be 18. A character's maximum spell points are listed in his view-character mode.

EXPERIENCE POINTS: This measures abilities gained by experience, the higher the number, the better the character. Characters get experience points for successful combat. according to the difficulty of the fight and the number of characters who survive. The amount is indicated after every successful combat. A character's running total of experience points is indicated in view -mode.

GOLD: Gold is the unit of currency in this world. Your characters start with just barely enough gold to buy the armer and weapons they need to survive. There are two ways to get rich enough to buy better equipment: taking gold from the monsters you defeat in combat or selling items you find in dungeons. The first way is more fun.

LEVEL ("LV 1"): Level is a general measure of achievement within a character's class. Level 1 is a novice, Level 13, for example, is required to become a Master of a Magic User class.

The Review Board will promote a character to higher levels based on his experience points, but only upon the character's in-person request. An advance in level is very important because it generally means an increase in attribute scores, hit points, spell points and other abilities.

SPELL LEVELS (e.g., "MAGI 1"): This shows the highest group of magic spells a character can use in any of the 4 classes of Magic Users. There are 7 groups of magic spells for each different class.

To learn a new group of magic spells (a "spell level"), a Magic User must advance two experience levels. (NOTE: spell levels and experience levels are not the same thingl) For any of the four magic classes, a Magic User advances as follows: Experjence Leyel Spell Leyel

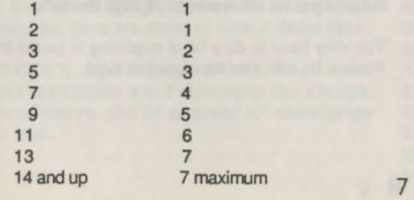

To change class to Sorceror. a Magic User must first have learned Spell Level 3 (or higher) in at least one magical art. To change to Wizard, a Magic User must first have learned Spell Level 3 (or higher) in two other magical arts.

ITEMS: Items fall into 10 categories: Weapons, shields, armor, helms, gloves, musical instruments, figurines, rings, wands, and miscellaneous. Only one item of each type can be equipped for use at any one time. For example, two different shields cannot be used at once to protect a character, though the spare shield could be toted around.

Some items can only be used by specific characters. For example, only Bards can use musical instruments. An item which can never be used by a character is marked with a  $\theta$  when he examines it in his view mode or in the Equipment Shoppe. An item which has been equipped is marked with  $a \Delta$ .

A character can carry up to 8 different items.

### How To Create a Character

1. While in the Adventurer's Guild, select a race. 2. Character attribute numbers displayed are a combination of genes and luck. For each different race there is a lowest possible number for each attribute (the "genes"). The computer then adds a random number (the "luck") to each attribute. 3. If you are satisfied with the "roll of the dice". choose a character class, then name this character. If you aren't satisfied "reroll the dice." 3. After being named, the character will be saved to disk, ready to adventure.

6

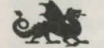

# **PLACES**

# THE CITY MAP

There is a map of Skara Brae on the inside of the album cover your program disk came in. Notice that there are several important looking places that are blocked off. Like the castle, and the two towers protected by locked gates. There must be a way to get in there, wouldn't you think?

Use your map to guide you in Skara Brae. If you ever get lost just press the "?" key and the program will tell you where you are and what time of day it is.

#### UNMARKED BUILDINGS

Most buildings in Skara Brae are unmarked. But some of them are inhabited by the corrupt creatures who have skulked into Skara Brae. So kick in a few doors and find them. Remember that fighting is good for you; it's the only way to build up enough experience to challenge Mangar. You should be disappointed when you kick in a door, screaming a battle cry, and find it empty. No fun.

When you exit a building and enter the street, the building will be behind you, and you will be facing the building or landmark across the street.

#### THE ADVENTURER'S GUILD

The Guild is like a union hall where adventurers "hang out" hoping to join a party. This is where you form a party. and where all adventures begin.

#### GARTH'S EQUIPMENT SHOPPE

Garth is one of vesterday's almost forgotten heroes, now retired from active adventuring to supply tomorrow's would-be greats. At Garth's Shoppe characters can buy armor and weapons, sell items, have items identified, or pool all the party's gold for buying expensive items. Due to a deal with the city blacksmith, Garth has an infinite supply of basic armor and supplies. But unique items found in labyrinths, even if sold to Garth, remain in his inventory only until they are sold.

Occasionally an item won in combat will remain unidentified. This means that its general type might be apparent (e.g.,shield, ring), but not which exact type (e.g.,Dragon shield, Ring of Power). Garth can identify this item for you...for a price.

#### THE REVIEW BOARD

The Review Board is a group of high level representatives from all ten different classes. Upon your request in person, the Board will determine whether a character has accumulated enough experience points for advancement to higher levels. The Board teaches new spells to Magic Users who qualify for higher spell levels, too, but charges for this training. It pays the rent.

You may have to do a bit of exploring to locate the Review Board. And it's closed at night.

# TAVERNS

Taverns are the Bard's favorite places for gossip and refreshment. There's even a tayern named after him. Watch him carefully though; the Bard has a tendency to overtip the bartender.

#### DUNGEON DELVING

The term "dungeon" refers to any indoor labyrinth, designed for mapping, combat and puzzle interaction. They take a variety of forms, from towers to catacombs, and have a varied number of levels for each. You can go up or down to levels higher and lower than the one you're on via stairways, portals, and teleportation.

Stairways are not visible from a distance. But when you move onto one you will be asked if you wish to ascend or descend.

Portals are holes in the floors and ceilings, and are visible from a distance. You will not go through a portal merely by standing on it; you must first command your character to do so. If he jumps down through a portal, he will be damaged from the fall unless he is using a levitation spell. The only way to go up through a portal is by levitation.

The locations of dungeon entrances are well-kept secrets, but there are plenty of hints in Skara Brae.

#### ROSCOE'S ENERGY EMPORIUM

If your spell points aren't recharging fast enough, go see Roscoe. But be prepared for electrifyingly high fees.

 $\alpha$ 

# **TEMPLES**

Temples are divine places of resurrection and complete healing. In fact, this is the only place to cure characters who have been withered or turned to slone. A resurrected characler retains all the items, gold and experience points he had before dying, but he comes to life with only 1 hit point. When he finds out how much it costs to be resurrected, he may tum over in his grave.

### Tips from the Underground: Places

1. Your first three dungeons should be the sewers, the catacombs and the castle (in that order). Each is progressively tougher. Don't attempt the catacombs without a party of level 9 or higher characters.

2. Explore and map every square in every maze. There are "Magic Mouths" that give hints. There are 1-of-a-kind magic items and spell regeneration zones. Good maps will show you the logical spots for secret doors and secret rooms, too.

3. Avoid traps. Higher level rogues are excellent at opening chests, but when in doubl use the "Trapzap" spell. TRZP is guaranteed to work with

no harm to the party, unless, of course, the trap is protected by even more powertul magic. In fact, you can use TRZP to disarm any traps you encounter. Gas Cloud traps have doomed many brave but foolish adventurers. If you set off a trap and nothing happens, you were lucky not good. You could have been killed.

4. Be sure that your party is fully healed before entering a new dungeon.

5. When you are finding your bearings in a maze, remember that each succeeding level goes UP in a tower or castle and DOWN in a dungeon.

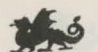

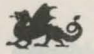

# **THE COMBAT SYSTEM**

The Bard's Tale is a game of fighting. It's the only way to build experience. Fortunately, Mangar and his gruesome creatures are very evil, so don't worry about their feelings. Kill them, if you can.

Combat with "monsters" (the generic term for all opponents) occurs both randomly and at set locations. You can also initiate intra-party combat at almost any time, in case one of your members is turned to the dark side. At the outset of combat a list of foes will be given, broken down into the number of foes in each group. The maximum is 99 monsters per group, with up to four groups.

Combat is divided into a series of "rounds," like a boxing match. At the start of each round, each of your characters must decide what action he will undertake in the upcoming melee, unless, of course, your party decides to run away. A menu of possible selections will appear for each character. These options are as follows.

Attack foes: To physically assault foes in the first or second group of monsters.

Party attack: To assault another member of the party, including special members.

Defend: Do not interact this round - reduces chance of being hit.

Use an Item: Make use of a magical item held in the character's inventory and currently equipped. This may require specifying a target for the effect.

Bard Song: Bards can play a short tune to affect the party or the foremost group of monsters in some fashion.

Cast a spell: Cast a spell at the party or a group of foes. The spell code must be entered, and a target identified.

Hide in shadows: A rogue can try to avoid combat altogether by hiding and, if successful, will be skipped as a target of attack in the upcoming combat round.

The first three characters in your party can be attacked physically by monsters, and can attack back. The last three characters can only be struck by magical attacks, and can only attack back with magic. This simulates your first three characters being up on the front line of attack, with the last three characters acting as backup in case one of the first three is killed. The first two groups of monsters are in a similar position; they are the only monsters who can attack or be attacked physically.

10 often depends on which side gets in the first blow. Once all the choices for your characters have been entered, the round begins. The most dexterous characters or monsters usually make the first strike, but luck, character level and character class also affect this. In evenly matched fights, the outcome

The rate of scrolling of the combat messages can be speeded or slowed. See the Command Summary list of keystrokes for details.

At the end of a combat round, dead monsters will be removed from the ranks of your foes, and dead characters will be shuffled back to the end of your party. A fresh group of monsters may also advance into the first two ranks to give their fellow monsters a breather.

At the end of combat, treasure and experience points will be split among the battle's survivors.

#### SPECIAL MEMBERS

--

I

The special slot (marked "S") is for monsters who can become part of your party. They can join by:

1) Being summoned or created as an illusion, or some other artifice related to a cast spell, or

2) Introducing themselves to the party and offering their services as a comrade.

Specials cannot be controlled in battle; they choose their own attack mode and generally go after the primary group of monsters the party is facing. Specials are cleared out of the S slot when killed. Illusionary specials (created by a sorcerer) are cleared out if any foes disbelieve them.

If a non-illusionary special is attacked by another member of the party for any reason, it will turn immediately hostile and fight until defeated!

11

Tips from the Underground: Combat

1. Usually the highest dexterity character attacks first. For particularly nasty monsters (like blue dragons) attack with your highest dexterity characters first. Your less dexterous characters may not survive long enough to get in a first strike. 2. Use your spells and Bard songs to lower the armer class of your entire party. The lower the better.

3. If you are attacked by more than 2 groups of monsters, concentrate on Magic Users first. If you cannot kill off all the magic-using monsters, you may want to cast anti-magic spells to protect against illusions, possessions and other spells.

4. You can minimize damage by killing off all but one monster in either of the first two attacking groups. As a general rule, attack groups with only one monster last, unless it is a deadly monster.

5. Many of the undead monsters are capable of draining experience levels, turning characters old and gray or even turning characters to stone. Treat the undead with respect. In other words, kill them quickly.

6. Be prepared to die a lot with level 1 and 2 characters. Especially at night. Especially when you don't have any weapons and are just walking to Garth's Shoppe. It might even be a good idea to stay close to a Temple at night, so you can quickly heal any wounds.

7. Fill the special slot quickly. Conjure or summon a monster or create an illusion, if necessary. The special member will take a lot of heat off your fighters. Monsters tend to attack special members first.

8. Monsters are smart. They usually attack your most vulnerable characters first, unless one of your members represents a significant threat.

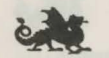

# **THE MAGIC SYSTEM**

Magic is power. It can make the difference between success and failure in The Bard's Tale.

It is not always necessary or wise to rely on magic, though, because magic is by no means foolproof. There are some places where magic never functions, and some monsters who are highly resistant to spells. Sometimes you just have to wade in with fists flying and get dirty.

The best way to tell that your party has wandered into an anti-magic zone is that all residual spells except light spells are cancelled.

Residual spells are magic spells that keep working for more than just an instant. Light spells, trap detection, secret door detection and magical armor are some examples. Most residual spells cause a graphic symbol to appear in the central blank strip on the screen, to keep the player aware that the duration hasn't yet expired.

All spells have a point cost. In other words, all spells cost the mage casting them a bit of his internal energy. This energy is returned automatically in direct sunlight, and may be regenerated at Roscoe's Energy Emporium or in special regeneration zones you have to discover.

There are magical items hidden in the dungeons and carried by the monsters of The Bard's Tale. Magical weapons do extra damage. Magical armor gives extra protection. Other magical items radiate special energies. There are even magic keys and talismans necessary to get into certain important parts of the game. The most powerful magic items are secreted in the most challenging dungeons and are guarded by ferocious monsters. When you win one, you should be very proud and very happy. They can be the key to success against the wickedest opponents.

To cast a spell, you type in 4-letter codes which are a rough abbreviation of the spell name. The entire list of spells, codes and spell points required begins on page 13.

All Magic Users, even Level 1 novices, start the game with knowledge of all level 1 spells in their magical art. Rather than learning one spell at a time, Magic Users always learn whole groups ("spell levels") of spells at once. It's the closest thing to mass production in Skara Brae. Here is a description of the four magical arts.

# CONJURING

Conjuring deals with the instantaneous creation of objects and eflects through the channeling of a mage's power. Conjurer spells are potent, but not unlimited in eflect, since the exercise of creation takes a large amount of energy to produce even a moderate eflect.

A conjurer can also produce effects that distort non-solid things to produce new effects, like the distortion of space and time required to teleport human bodies to a new location.

### MAGIC

Magic (meaning the art practiced by a magician) deals with bestowing magical effects on common objects. The items do not become magical, but radiate fields of power for the duration of a spell (which is usually the length of combat).

The gist of Magic is that it can increase an item's capability, give it a totally new capability, or change its form to something totally diflerent.

Some examples: making a sword do greater damage, making dungeon walls glow with a magical light, or causing a wall to totally vanish for 1 move.

# **SORCERY**

The byword of sorcery is, "seeing is believing." Sorcery does not deal with a physical manilestation, but rather a creation of illusion and a tapping into a heightenend sense of awareness.

An illusion is an image envisioned by the spell caster, which he then lays over the retinas of all who watch, augmenting this with appropriate stimulation of nerve endings to fool the other four senses. The human mind, believing an illusionary creation to be real, can be hurt or even killed by it, unless it is somehow disbelieved.

A sorcerer, with the aid of his art, can also perceive certain special things hidden from view.

# WIZARDRY

Wizardry deals with the summoning and control of supernatural creatures. The wizard has fewer spells than the other three classes, but his are by far the most potent.

The creatures he can summon come from another plane of existence, called the Negative plane. They join the special slot in the party, and will fight until defeated.

The wizard has some ability to trap and control normal monsters, as well.

Mages who have learned at least 3 spell levels in an art may elect to change to another mage class at any time. Thus, a level 5 conjurer could choose to become a level 1 magician. His experience points would be reset to 0, but he would retain his previous attributes, hit points, spell points, and all knowledge of his conjurer spells. He would be unable to learn any higher conjurer spells, however: once a mage leaves a magic art, he cannot return to it.

13 of The Bard's Tale. A mage can become a conjurer, magician, or sorcerer as a second class. A mage can become a conjurer, magician, sorcerer, or wizard as a third class. A mage who has knowledge of all 7 levels of spells in all 4 classes is called an Archmage, and is one of the most powertul personages in the world

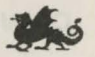

I Range **I** Duration

CODE<br>Pt. Cost

MAGE FLAME A small, mobile MAFL<br>"torch" will appear, and float above 2 the spell caster as he travels.

ARC FIRE A fan of blue flames will ARFI<br>shoot from the caster's fingers. 3 shoot from the caster's fingers, 3<br>doing 1-4 hits of damage to a select 1 Foe

SORCERER SHIELD The mage is SOSH protected by an invisible "shield" 3<br>of magic, that turns aside many Self of magic, that turns aside many Self<br>blows that would otherwise hit him. Combat

any trap within 30 feet, in the 2<br>direction the party is facing. It 30

FREEZE FOES This spell binds FRFO blinding them and causing them 1999 and the context of the protected by teleportation shields . FREEZE FOES This spell binds FRFO blinding them and causing them the compact of the next combat round.<br>
your enemies with a magical force, 3 to miss the next combat round. GREATER REVELATION This GRRE slowing their movements and Group making them easier to hit. Combat

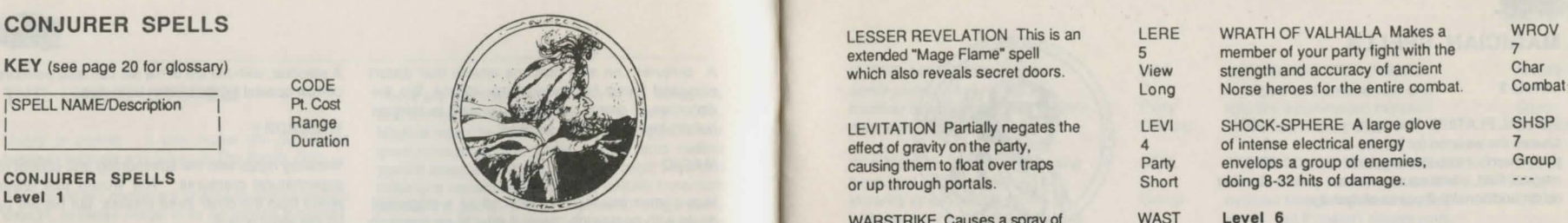

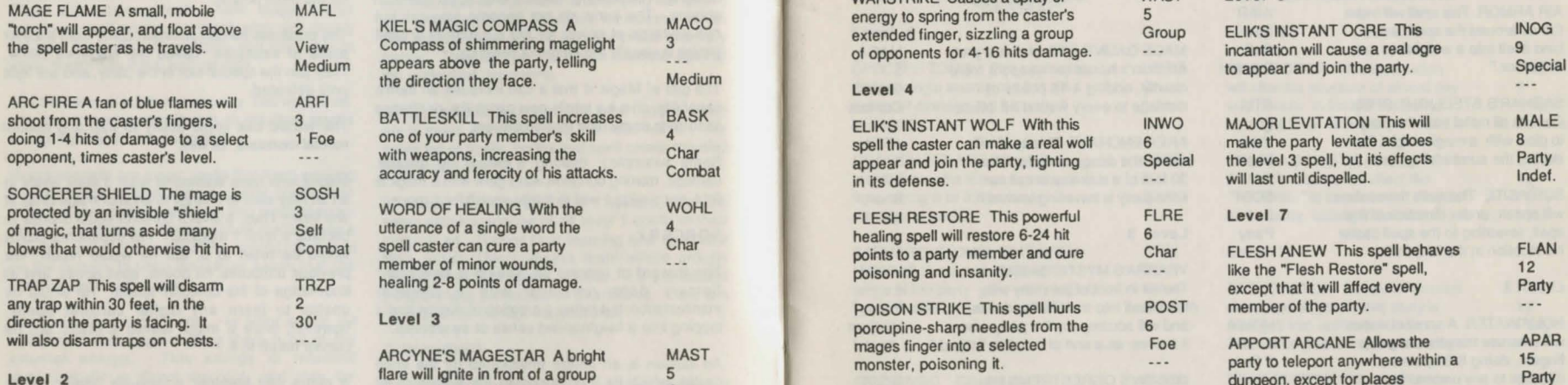

LEVITATION Partially negates the LEVI SHOCK-SPHERE A large glove SHSP<br>
of intense electrical energy 7 effect of gravity on the party, and the party of intense electrical energy and them to float over traps and party envelops a group of enemies, Group

WARSTRIKE Causes a spray of WAST Level 6<br>
energy to spring from the caster's 5 of opponents for 4-16 hits damage.

# Level **4**

spell the caster can make a real wolf appear and join the party, fighting special the level 3 spell, but its effects Party in its defense. 6 -24 hit 6

spell functions like a "Lesser Revelation" spell, only it **View**<br> **Illuminates a wider area.** Long 14 illuminates a wider area.

LERE WRATH OF VALHALLA Makes a WROV<br>5 member of your party fight with the 7 which also reveals secret doors.<br>
View strength and accuracy of ancient Char<br>
Long Norse heroes for the entire combat. Combat

8 -32 hits of damage.

--- incantation will cause a real ogre 9<br>to appear and join the party. Special

# will last until dispelled.

member of minor wounds, points to a party member and cure<br>
points to a party member and cure<br>
Char FLESH ANEW This spell behaves<br>
like the "Flesh Restore" spell, 12 TRAP ZAP This spell will disarm TRZP healing 2-8 points of damage. The poisoning and insanity. TRAP ZAP This spell will disarm TRZP healing 2-8 points of damage. except that it will affect every Party<br>member of the party. ARCYNE'S MAGESTAR A bright MAST mages finger into a selected Foe APPORT ARCANE Allows the APAR AHCYNE'S MAGESTAH A bright MAST monster, poisoning it. The party to teleport anywhere within a 15<br>Level 2 dungeon, except for places Pa of your enemies, temporarily and the computation of your enemies, temporarily content of your enemies, temporarily content of your enemies, temporarily content of your enemies, temporarily content of your enemies, temporar

15

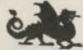

# **MAGICIAN SPELLS**

# Level 1

VORPAL PLATING This spell causes the weapon (or hands) of a party member to be covered with a magical field, which causes him to do an additional 2-8 points of damage

AIR ARMOR This spell will make the air around the spell caster bind itself into a weightless suit of "armor."

SABHAR'S STEELIGHT SPELL Causes all metal near the party to glow with a magical light, illuminating the surrounding area.

SCRY SITE The walls themselves will speak, under direction of this spell, revealing to the spell caster his location in the labyrinth.

# Level 2

HOLY WATER A spray of water will emanate from the mage's fingers, doing 6-24 points of damage to any undead foe ( e.g. skeleton, zombie, vampire)

WITHER STRIKE Any foe at whom this spell is cast is likely to be turned old, thus reducing his ability to attack and defend in combat.

VOPL 3 Char Combat

> 3 Self

2

 $- - -$ 

4 1 Foe

 $\cdots$ 

**WIST** 5 1 Foe

 $+ + +$ 

16

AIAR Combat **STLI** 2 View **Short SCSI** Party HOWA MAGE GAUNTLETS Makes a party member's hands (or weapon) more deadly, adding 4-16 points of damage to every wound he inflicls. AREA ENCHANT This spell will cause the dungeon walls wilhin 30 feet of a stairway to call out, if the party is travelling toward it.  $L_6$ YBARRA'S MYSTIC SHIELD The air in front of the party will bind itself into metallic hardness, and will accompany the party when

> OSCON'S OGRESTRENGTH Allows a member of your party to damage monsters as if he were as incredibly strong as an ogre.

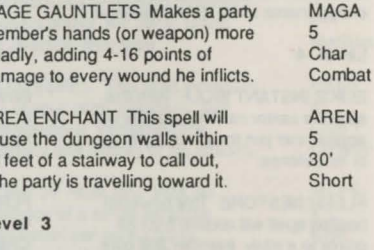

**N** 

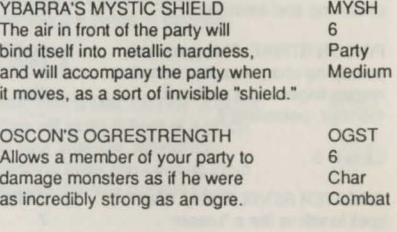

MITHRIL MIGHT Increases the armer protection of each party member by enhancing their armor's natural strength by magic.

STARFLARE The air surrounding a group of your enemies will instantly ignite, causing them to be burnt for 6 to 24 damage points.

### Level **4**

SPECTRE TOUCH This spell will drain a single enemy of 12 to 48 points of damage, as if touched by a spectre.

DRAGON BREATH Allows the mage to breathe fire at a group of foes, doing 8 to 32 points of damage to each.

SABHAR'S STONELIGHT SPELL Makes all stone and earth within range of the party glow with magical light, revealing even secret doors

# Level 5

ANTI-MAGIC Causes the ground to absorb a portion of the magical energies cast at the party, frequently allowing the members to escape all damage. 8 Party Combat Also aids in disbelieving illusions and in turning back magical fire, like a dragon's breath.

MIMI 7 Party **Combat** AKER'S ANIMATED SWORD A magical sword will appear and fight like a summoned monster

6 **Group** 

 $\cdots$ 

SPTO 8 1 Foe

DRBR 7 Group

 $\cdots$ 

**STSI** 7 View

 $\cdots$ 

STFL. in defense of the party. STONE TOUCH This spell will often

turn an enemy to stone, or a stone monster from living stone to dead stone. But it doesn't always work.

### Level 6

PHASE DOOR This incantation will alter the structure of almost any wall directly in front of the party, turning it to air for exactly 1 move. YBARRA'S MYSTICAL COAT OF ARMOR Causes an effect like

"Air Armor" to cover every member of the party, lasting indefinitely.

# Level 7

RESTORATION Makes all wounds REST 12 Medium disappear as your entire party is reforged into unflawed bodies. Party Also cures poisoning and insanity. ---ANMA DEATHSTRIKE This incantation DEST is very likely to instantly kill one 14 selected enemy, big or small. 1 Foe

ANSW 8 Spee Combat **STTO** 8 1 Foe

PHDO 9 1 Wall 1 Move **YMCA** 10 Party lndef.

 $\overline{\phantom{a}}$ 

# **SORCEROR SPELLS**

doing 2 doing 2-8 hits of damage for each zones, and other unusual occurrences. out any dopplegangers in the party.<br>experience level of the mage.

party very difficult to strike. Combat

magically-heightened awareness.

your enemies miss the following Group Level 3 attack round. Specifically attack round. Specifically attack round. Specifically warrior that joins your party. Specifically warrior that in the specifical speed of the speed of the speed of the speed of the speed of the s

the true nature of any illusion 4 "believes" them. Depending on

draw enemy attacks to himself. Combat nearly invisible in the eyes of his Self Self party.

will seem to waver and blur in the 2<br>
elessening their morale and their Group inflicts10 - 40 hits to ea<br>
eight of the morater making the Darty MANGAR'S MIND FIST A higher MIFI ability to hit and damage you. Combat every e sight of the monsters, making the Party MANGAR'S MIND FIST A higher M<br>Combat every "Mind Jab" does 3-12 hits 4 ind Jab," does 3-12 hits 4 of damage to one foe, times the 1 Foe Level 4 Level 6 Level 6 Level 6 Level 6 Level 6 LOCATETRAPS In a state of LOTR experience level of the mage.

a trap within 30 feet, if he faces it. Short will make a group of your enemies 4 night-vision, a night-vision, what will make a group of your enemies and the might-vision,

18

WIND WOLF This spell creates an WIWO KYI FARAN'S INVISIBILITY SPELL INVITAL Level 7 Level 2 illusionary wolf to join the party. 5 KYLEARAN'S INVISIBILITY SPELL INVI<br>
This and other illusions are only Spec This invocation will perform a 7 attacking the party, causing it to Party power and location, the monster may instantly vanish. See through the illusion, and cause it Level 5 appears in the party's special slot. 4 KYLEARAN'S VANISHING SPELL VANI the illusion of an ogre, which will 7 Sight spell, it will serve to Special Spell, the manne casting this spell will turn 6 accompany and fight with yo Unable to attack, it will serve to Spec The mage casting this spell will turn 6 accompany and fight with your Party indefinitely.

enemies, who will have great Combat difficulty in striking him. 19

 $\frac{1}{2}$ 

Level 1 SECOND SIGHT The mage will SESI DISRUPT ILLUSION This spell will MANGAR'S MIND JAB The mage MIJA  $\begin{bmatrix} 1 & 3 & 1 \end{bmatrix}$  experience heightened awareness 6 destroy any illusion fighting the 8 and be able to sense stairways, 30 party, and any new illusions created Party casts a concentrated blast of 3 and be able to sense stairways, 30' party, and any new illusions created Party casts a concentrated blast of and be able to sense stailways, and any new illusions created Party<br>
psychic energy at one opponent the combat. It will also point the combat. It will also point the combat. It will also point

PHASE BLUR The entire party PHBL PHASE BLUR The entire party PHBL enemies to fear you greatly, 5 explosion of psychic energy that 8<br>
will come to wave and their Group inflicts 10 - 40 hits to each and All Foes

shake in fear, reducing their ability Group indefinitely. Indefinitely. Indef

**View** 

experience level of the mage.<br>
CURSE Causes a group of your CURS MANGAR'S MIND BLADE A sharp MIBL  $inflicts 10 - 40$  hits to each and

 $\cdots$ 

-heightened awareness, 2 2 CAT EYES The members of the CAEY WIND DRAGON This incantation WIDR magically-heightened awareness, 2 WORD OF FEAR This incantation FEAR Magically-heightened awareness and the spell caster will be able to sense 30' WORD OF FEAR This incantation FEAR magic perfect 7 will create an illusiona to fight with your party.  $-1$ HYPNOTIC IMAGE If successfully HYIM to attack and do damage. Combat WIND WARRIOR This spell will make a MIND WARP This spell will make a MIWP cast, this spell will make a group of 3 WIND WARRIOR This spell will WIWA member of your party go totally 9<br>create the illusion of a battle- 6 insane. Useful for possessions. Char. insane. Useful for possessions.  $\cdots$ This invocation will perform a **7** WIND GIANT This spell will create WIGI<br>
Vanishing Spell on the entire Party an illusionary storm giant, to join 12 DISBELIEVE This spell will reveal DISB effective as long as an enemy entire Vanishing Spell on the entire Party an illusionary storm giant, to join 12<br>
the true party Combat with, and fight for, your party. Spec with, and fight for, your party. Spec  $- -$ to vanish.<br>
SORCERER SIGHT This spell SOSI SOSI WIND OGRE This spell will create WIOG functions the same as the Second 11 TARGET-DUMMY A magical illusion TADU <br>The party's special slot and the illusion of an ogre, which will be allusion of an ogre, which will be allusion of an ogre, which will be allusion of an ogre, which will be allusion of

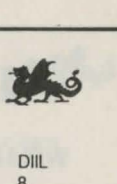

**Dill** 

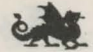

# WIZARD SPELLS

# Level 1

SUMMON DEAD This spell will gate into our universe a zombie or skeleton to fight for the party.

REPEL DEAD This spell will do 16 to 80 points of damage to a group of undead creatures.

# Level 2

LESSER SUMMONING This spell will gate into our universe a lower power elemental or demon, who will (under protest) join the party.

DEMON BANE This spell will do 32 to 128 points of damage to a single demon. The power to summon is the power to destroy.

# Level 3

SUMMON PHANTOM This spell will bring a medium level undead creature into the party.

DISPOSSESS This spell will make any possessed party member return to his normal state.

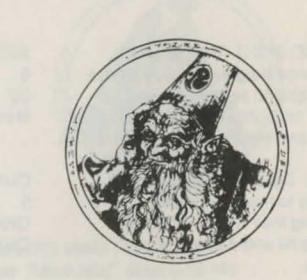

PRSU 12 Spee ANDE 11 Char

 $-$ 

 $- - -$ 

**Foe** 

14

#### Level 4

**SUDE** 6 Spee REDE 4 Group

 $- - -$ 

 $- - -$ 

8 Sp

DE 8

 $- - -$ 

 $\frac{1}{2}$ 

**SU** 10 Spe DISP 10 Cha

 $\cdots$ 

 $\sim$   $\sim$   $\sim$ 

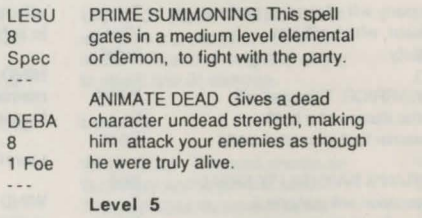

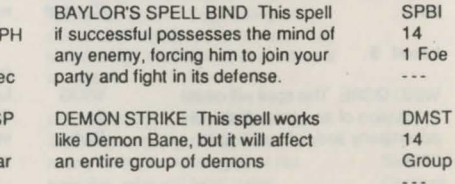

# Level 6

SPELL SPIRIT This spell will gate in a higher-level undead creature to fight for the party.

BEYOND DEATH This spell will restore life and one hit point to a character.

# Level 7

GREATER SUMMONING This spell will gate a greater demon into our universe and bind him to the party.

# BARD SONGS

1. FALKENTYNE'S FURY This tune increases the damage your party will do in combat, by driving them into a berserker rage.

2. THE SEEKER'S BALLAD This song will produce light when exploring, and during combat it will increase the party's chance of hitting a foe with a weapon.

# 3. WAYLAND'S WATCH

This song will sooth your savage foes, making them do less damage in combat.

# 4. BADH'R KILNFEST

This is an ancient Elven melody, which will heal the Bard's wounds during traveling, and heal the party's wounds during combat.

# 5. THE TRAVELLER'S TUNE

This melody makes the members of your party more dexterous and agile, and thus more difficult to hit

### 6. LUCKLARAN

Range *View* 

1 Foe All Foes **Group** Self 30' Char Party Special

SPSP 15 Spee **BEDE** 18 **Char** 

 $\sim$   $\sim$   $\sim$ 

 $\overline{\phantom{a}}$ 

**GRSU** 22 Spee

 $\overline{\phantom{a}}$ 

This song sets up a partial "anti-magic" field, which gives party members some increased protection against spell casting.

# SPELL KEY GLOSSARY

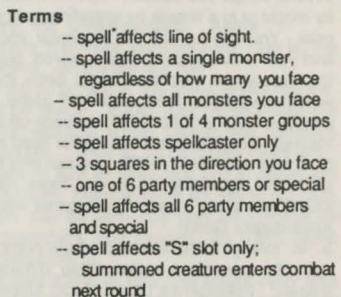

#### Duration Terms

**Combat** 

**Short** Medium Long lndef.

21

- -- spell lasts until all monsters or all party members are killed, or until party runs away
	- spell lasts only a few minutes
- -- spell lasts a little longer
- spell lasts twice as long as "Short"

-- spell lasts until party.enters the Adventurer's Guild or an anti-magic zore

20

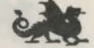

# **TIPS FROM THE UNDERGROUND**

# Characters

1. Don't be concerned about losing a Level 1 character. Just make another one. But when your characters reach the 3rd level, back them up regularly using your favorite disk copy program.

2. If your favorite character gets killed, there are several things you can do. You can resurrect him by magic or in a temple by spending spell points or gold. You can turn off the computer and reboot, and your entire party will be restored, but without the experience, gold and magic items they have won since the last time you saved game. Or you can load the character from your back-up disk onto the main disk, after first deleting the dead character from your main disk. NOTE: you can only restore a character by rebooting if you have previously saved your party by exiting the game when in the Adventurer's Guild.

3. In "rolling" a character's attribute numbers, 17s and 18s can often make a big difference, as follows: Intelligence gives Magic Users bonus spell points; Dexterity gives fighters (but not Bards) bonus armor protection and first strike capability; Strength allows fighters to do extra damage in combat; Luck allows Rogues to survive even if they accidentally set off a trap; and Constitution gives all characters bonus hit points. 4. Most character races have at least one attribute they are particularly high in. Pay close attention to starting attributes when designing your party.

5. Develop a Sorceror fast. They are very useful in dungeons. Wizards are extremely important in advanced levels: they can summon demons, extremely powerful specials. Develop an Archmage, too. You'll need one; you'll want more. 6. Your pre-built party, excellent for beginning levels, may not be the best group for advanced levels. You may want to experiment with a hunter, because his "critical hit" capability can vanquish superior monsters, and the monk, who is perhaps the best fighter of all after he reaches the 6th level. 7. Warriors and other fighters often play less of a role against higher level, magic-using monsters. But without the protection of their armor and strong arms, your Magic Users would not survive long enough to learn the higher level magic spells. 8. Beware the Doppelganger monster. It enters your party and looks just like one of your members.

#### Magic

1. Don't venture too far into any dungeon without your maximum spell points. A good rule is to leave a dungeon when you are down to one quarter of your maximum spell points.

2. Manage your spell points carefully. Don't waste a spell if you can accomplish the same thing without magic. Torches, for example, often work as well as magic light spells. On the other hand, don't be shy about using magic in combat. When in doubt, blast 'em with magic.

3. Locate traps, second sight and sorceror sight spells all identify traps within 30 feet. Trapzap spell disarms all traps within 30 feet.

4. Cast a long-lasting Bard spell right before entering a tavern. It's like getting a free spell.

# **ITEMS**

These are the basic items found in Garth's Equipment Shoppe in unlimited quantity:

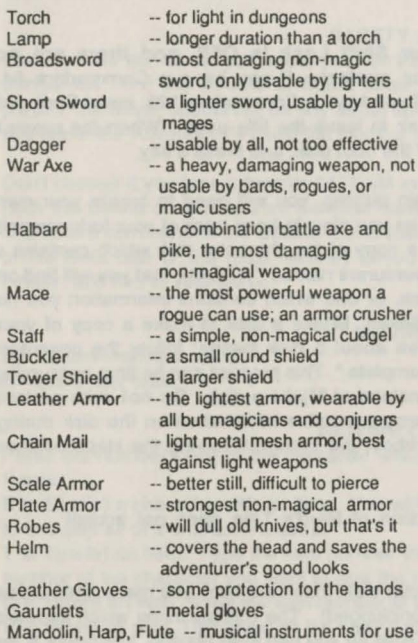

by Bards

#### Item Abbreviations

FGN is an abbreviation for Figurine, a magical statuette which can come to life.

MTHR is an abbreviation for Mithril, an elven metal with magical qualities.

ADMT is an abbreviation for Adamant, another magical metal.

DMND is an abbreviation for Diamond, one of the hardest substances known to man or monster.

#### -- a heavy, damaging weapon, not Tips from the Underground: Items

1. Generally, the more expensive the item is, the better it works. Almost like real life.

2. There are no cursed or bad items, unlike real life.

3. Don't be stingy. Equip your fighters with the best armor, weapon, shield, helmet and gauntlets money can buy. After all, he can't take it with him.

4. Experiment with all items you find to determine their capabilities. Magical items are key to success. Remember that an item may only be magical for certain characters and classes, so trade items around if you have to.

5. Make sure some of your characters carry less than 8 items, or else the party will never be able to pick up new magical items in the dungeons.

6. Whenever your party captures an especially interesting or powerful magic item, save the party as soon as possible. That way, even if disaster strikes, you will never lose that powerful armor, weapon, talisman or whatever.

7. This manual is not protected by magic shields or air armor. Don't let your dog eat it.

# COMMAND • SUMMARY

# THE BARD'S TALE COMMODORE 64/128

Getting Started - Note: Make sure your Shift Lock is OFF, and there are no joysticks or cartridges plugged into your system. If you have a Commodore 64, insert the Boot disk and type Loed "EA" ,8, 1. If you have a Commodore 128, insert Boot disk and turn on the computer. Press the Speceber to leave the title page. When the prompt "Insert Character Disk" appears, insert Side 2 of the boot disk, and press a key.

Making a Character Disk - Before you begin playing, you will need to create your own character disk, a disk the computer can write to as you play, lo keep track of your fortunes and misfortunes. Use the following steps lo make a copy of the character disk which contains a completely outfitted and ready-to-go band of adventurers named "ATEAM; that you will find on the flip side of your boot disk. Get a blank disk, or one which contains information you no longer need, to use as your character disk. Select M)ake a disk lo make a copy of your Character disk. The entire copy process takes about 5 disk swaps; follow the onscreen instructions until you see the message, "Copy Complete." This process can be time consuming and you may want to use another copy utility instead of M)ake a disk. Do not write protect your copy of the character disk because the program writes information on the disk during game play. After copying the character disk, reboot the system following the steps outlined above.

# NOTE: The Commodore 64/128 version of Bard's Tale does not accept characters from Ultima Ill.

When the prompt appears asking for your character disk, insert the copy you made, then press any key. {Again, make sure your joysticks are unplugged). The Utilities menu which appears contains 3 choices. To enter the Adventurer's Guild so you can start playing, just press S for S(tart) game. For information about the other 2 choices, see "Utilities Menu" inside.

The  $*ATEAM -$  The character disk you made above already contains a good beginning party of adventurers who are equipped and ready to go. To use them, just type A to A(dd) a character, and then *type* \*ATEAM lo load the entire party. Type E lo E(xit) the Guild and enter the town of Skara Brae. To learn how lo create your own characters, form your own parties, remove characters or rearrange their order, see the inside of this card. HINT: The first dungeon is the wine cellar in the only tavern in town which serves wine. It's on Rakhir street.

# SAFETY AND DEATH

Face it. The sort of streets where you run into wandering Kobolds, Werewolves and Ores are dangerous. And the streets of Skara Brae are especially dangerous al night. Beginning parties, therefore, should not be shy about spending the night in the Adventurer's Guild. When you leave the Adventurer's Guild the clock is always set ahead to the next morning.

Don't despair if you lose a favorite "ATEAM member. First delete him from your Character disk (with the Delete command from the Disk menu in the Adventurer's Guild). Then use the Copy characters command in the Utilities menu (described inside) lo copy the original from the back of the Boot disk or the most recently saved version from a backup of your Character disk. Finally, add him to your party.

# MOVING ABOUT

I or Retum--move forward. K-kick a door open.

J or left Arrow--4um left. L or Right Arrow-tum right.

# VIEWING CHARACTERS

Press the number (1-6) of the character whose statistics you want to view. In the sub menu, Press:

E to E(quip) a character with an item. You will be prompted for the item number (1-8). Press  $\oslash$ to unequip all of a character's items.

T to T(rade) an item. Type the item number at the prompt. To trade gold, type G. Then type the number of the character you want to give the item to.

D to D(rop) an item. Type the item number at the prompt.

P to P(ool) all gold. This gives all the party's gold to the character being viewed. Press the Spacebar to leave the View Character mode.

# COMBAT COMMANDS

If monsters attack, press F to F(ight) or R to R(un). (Note, you don't always get to run just because you want to.) Or you can press P for P(arty attack) at any lime to voluntarily enter intra-party combat. In combat, press:

A to A(ttack) monsters in the first 2 ranks, hand-to-hand. Available to the first 3 party members.

D to D(efend). This lessens the chance of damage from a monster in that round.

U to U(se) a magical item. The character must have been equipped with the item in advance.

B lo sing one of the 6 B(ard's) tunes for one combat round. Available only lo Bards.

C to C(ast) a spell. Type in the code letters for the spell at the prompt. Available to magic users only.

H to H(ide) in the shadows. Available only lo rogues.

CRSR Left and CRSR Right to speed up or slow down the combat message scrolling rate.

# OTHER ADVENTURING COMMANDS

C to C(ast) a spell when not in combat. Al the prompt, type the number of the character who will cast the spell, then type the code letters for the spell.

P to start intra-party combat at any time with a P(arty attack).

B to sing one of the 6 B(ard's) tunes while wandering. Available only to Bards.

E to go up a portal. The party must have a levitation spell in operation. Works in dungeons only.

D to go down a portal. Works in dungeons only.

? lo learn the name of the street your party is on, and the time of day.

N to establish a N(ew order) for the party members. Al the prompt, type the numbers of the members in the order you want them to march.

U to U(se) an item. Some items, like torches, must be activated with this command in order to work. Type the character number who has the item at the prompt, then pick the item (by typing its number) from the list which will appear. Some items run out of power after only one use. V to turn sound on/off.

Use the Left-arrow key in the upper-left comer of the keyboard lo pause, and the Specebar to resume.

# HOW TO FORM PARTIES AND CREATE NEW CHARACTERS

Characters can be created and parties formed only in the Adventurer's Guild. When you're ready to leave the Guild, type E for E(xit). Here are the other commands available to you there. Press:

c to C(heck) the roster of characters and party names contained on the Character disk. Party names are indicated with an \*. The characters that belong to a party may be anywhere in the list.

A to load a party or A(dd) a character to an already loaded party. Type either a character name or a party name at the prompt. Party names must begin with an \* (e.g., \*ATEAM). A party can contain up to 6 adventurers and must contain at least one adventurer to use the E(xlt) command

R to R(ernove) a character from a party. This saves all current character status information to disk.

N to establish a N(ew) marching order for a party.

*.t* 

 $\mathbf{r}$ 

D to bring up a set of additional D(isk) options so you can create a new character, save a party name, delete a character from the disk or leave the game, saving the current character status to disk.

After pressing D lo bring up the disk options, press:

C to C(reate) a new character. Select the race and class for the character as prompted, then type in a character name up lo 15 letters and spaces. Press Return to enter the name. A disk can hold up to 30 characters.

S to S(ave) a party name. IMPORTANT: This command does not save the characters themselves. It only saves a roster of the currently loaded characters under the name you type in. When you use this command, the program will automatically add an asterisk lo the name to mark it as the name of a party. You must type the asterisk first when you want lo load the party again.

D to D(elete) a character from a character disk to make room for another character. L to L(eave) the game, saving all current character status information to disk. E to E(xit) the disk options menu and return to the Guild.

# **THE BARD'S TALE**

### Making a Character Disk

Before you start playing *The Bard's Tale* for the first time, you need to make a character disk on which to store your games. To make a character disk, put an initialized blank disk in your disk drive. Click the new disk icon to select it, then choose Rename from the Workbench Menu and name the disk :

BARDS TALE CHARACTER DISK (Be sure to use this exact wording!)

After you've renamed the character disk, put the Workbench disk back into the drive. Double click the Preferences icon, then tum on the CU gadget and select Save. Open the System drawer and double-click the CU icon there. Type:

Copy from BARDSTALE:Members to RAM:

and press return. A series of prompts asks you to switch disks. When the copy is complete, put the Workbench disk back in the drive and type:

Copy from RAM:#? to "Bards Tale Character Disk:"

Agaln, the program prompts you to swllch disks. When the copy *Is* oomplete, so *Is* your character disk. To 1tart playing The Bard's Tale, put your program disk in the drive and reboot the Amiga by pressing Control/R-Amiga/L-Amiga simultaneously. If you have two drives, put the character disk in drive 2.

### Getting Started

If you've already created your character disk, you can use Kickstart 1.2 to start your Amiga. When the Workbench prompt screen appears, eject Kickstart and insert the Bard's Tale program disk. (If your computer is already on, reboot by pressing Control/R-Amiga/L-Amiga simultaneously, and insert the Bard's Tale disk.) The program loads automatically: click the left mouse button when the title screen appears, and in a moment, you'll find yourself at the Adventurer's Guild In Skara Brae.

Your Bard's Tale character disk now contains a completely outfitted and ready-to-go band of adventurers named \*ATEAM. In addition, you can create other parties and store them on the character disk. To use the \*ATEAM, select Add a member from the Main Menu. The list that appears shows all parties and characters stored on the disk. Click on \*ATEAM. When the party is loaded, the Main Menu reappears.

Because your Bard's Tale disk is copy-protected, you cannot make backup or working copies of the disk. Be sure to always keep the disk write-protected.

During Play

Several conventions apply throughout the game:

Click the left mouse button to make selections and give commands. The right mouse button is your Help key: use it to view a summary of keyboard oommands.

# **LITH ITIES MENU**

To produce this menu, start your system with the Bard's Tale Boot Disk and insert a Character disk when prompted to do so. When the menu appears, press:

S to S(tart) playing the game.

C to C(opy) characters from one character disk to another. Just follow the prompts as they appear. The disk you are copying from is the source disk, the one you are copying to is the target disk.

**M** to M(ake) a new Character disk.

# **MANUAL ADDENDA**

On page 21, item number 3, what's said about intelligence and spell points is true as far as it goes: the higher the Intelligence of your magic user, the faster the rate of increase in spell points through experience. Bui the beginning number of spell points is randomly bestowed at creation.

On Page 21, item number 2, the manual uses the words "save" and "exit" in connection with •game." They were meant there as common verbs rather than as command names. The Save command in the Adventurer's Guild Disk menu does only one thing: ii saves a roster of the currently loaded characters under a party name. To write the current status of a single character to disk, use the Remove command to remove him from the party. To write the current status of all loaded characters lo disk, use the Leave game command in the main Adventurer's Guild menu. If you turn off the power without using the Leave command, all currently loaded characters will lose all their gold, regardless of when they acquired it.

# Viewing Characters

Game information and menus appear in the white requester in the upper right of the screen. To select from this screen, click on the option you want, or type the first letter. You make all game decisions - except direction of travel  $-$  from this box.

Information about your characters appears in the cast list at the bottom of the screen. When the white requester asks you to select a character for any reason, move the pointer to the character's name and click - or type the first letter of the name.

Note: Infrequently, you may get a read/write error during play. If this happens, click Retry. The Amlga DOS screen appears (though you are still in the Bard's Tale program). Click the front-back gadget in the upper right corner to move the Amiga DOS screen to the background, and the Bard's Tale reappears where you left off.

### Main Menu

You only have access to the Main Menu while you're in the Adventurer's Guild. Your options are:

Add a member - Adds members from other parties on your disk to the current party. You can also use it to recombine characters into entirely new parties. The requester that appears contains all the parties and characters saved to the disk; party names are preceded by an \*. Click on the name of the party or character you want to use.

Remove a member-Removes a member from your current party and saves him to disk.

Create a member - Creates a new character. The prompts that follow this command ask you for the new character's race, class, and name (up to 15 characters). Answer the prompts either by clicking your selection or typing the selection number. Delete a member - Deletes a character from your party. Caution: when you use this command, the character disappears forever!

Save Party - Saves the efitire party to disk under a single party name. Party names are preceded by an  $*$  on the disk menu

Leave Game - Exits the Bard's Tale. When you select this option, you're offered a "yes/no" choice before you actually leave the game. A "no" answer returns you to the Main Menu. If you want to save your characters, make sure you do it before you give this command. A "yes" answer takes you to the Amiga DOS screen, If you want to re-enter the game from here, type BARDSTALE and press return.

Enter the City-Leaves the Adventurer's Guild and starts play.

Safety and Death<br>Face It. The sort of streets where you run into wandering Kobolds, Werewolves and Orcs are dangerous - especially at night. Don't be shy about spending the night in the Adventurer's Guild. When you leave the Guild, the clock is always set ahead to the next morning.

Moving About<br>When you place the pointer in the view window in the upper left of the screen, it turns into a directional arrow. As you move the arrow, it points out the various directions you can travel: ahead, around corners, into buildings, through doors. Click to indicate that you want to go in the direction currently indicated by the arrow. You can also control your motion with the keyboard arrows.

To view a character, point to his name on the cast list and click, or type the number that corresponds to his place in the marching order (1-6). Character information appears in the white requester, along with the options to Trade Gold, Pool Gold or Continue. The Continue command is followed by the equipment list, from which you can (T)rade or (D)rop items, or (E)quip the character. Press T, D, or E, or click on the desired option.

### Combat Commands

During battle, your characters' actions and options appear in the white information requester. You can respond by clicking the option you want, or pressing:

- **F** to Fight<br>**R** to Run
- 
- P to start intra-Party combat at any time.
- A to Attack monsters in the first two ranks, hand-to-hand. (Available to the first three party members.)
- D to Defend. This lessens the chance of damage from a monster in that round.
- U to Use a magical item. The character must be equipped with the Item in advance.
- B to sing one of six Bard's tunes for one combat round. You can also press the function key that corresponds to your Bard's character number. (Available only to Bards.)
- C to Cast a spell. Type the first letter of (or click on) the spellcaster's name, then select the spell code from the list that appears. You can also press the the function key that corresponds to your spellcaster's character number, then type the spellcode and press Return. (Available to magic users only.)
- H to Hide in the shadows. (Available only to rogues.)
- > to speed up message scrolling rate
- $\epsilon$  to slow down message scrolling rate

# Other Adventuring Commands

The following commands are available while you're peacefully exploring the streets of Skara Brae:

- C to Cast a spell. Type the first letter of (or click on) the spellcaster's name, then select the spell code from the list that appears. You can also press the function key that corresponds to your spellcaster's character number, then type the spellcode and press Return. (Available to magic users only.)<br>P to start intra-Party combat at any time.
- 
- B to sing one of six Bard's tunes while traveling. You can also press the function key that corresponds to your bard's character number. (Available only to Bards.)
- E to Elevate up a portal. The party must have a levitation spell in operation. Works only in dungeons.
- D to go Down a portal. Works only in dungeons.
- to learn the name of the street your party is on, and the time of day.
- N to establish a New marching order for your party. Click on the name of character you want to move. Click again on the position in the cast list you want the character to occupy. All other characters will move up or down to accomodate the new placement.
- 
- T to Pause and Resume the game.<br>U to Use an item. Some items, like torches, don't work until you activate them with this command; others run out of power after only one we.
- V to turn sound on or off.

### Creating and Saving Characters

You can create characters and form parties only at the Adventurer's Guild. To create characters, form your own parties, remove characters, or rearrange their marching order, use the Main Menu commands described above.

# COMMAND • SUMMARY

# The Bards Tale Atari ST

# Making a Character Disk

Before you start playing The Bard's Tale for the first time, you need to make a character disk. Prepare a blank, formatted diskette. Insert your Bard's Tale PICTURE disk in the drive, and boot your computer. When instructed to do so, insert your blank formatted disk in the drive. Follow the on-screen prompts. When you have finished, your new character disk will have a completely outfitted and ready-to-go band of adventurers named •ATEAM. To use the •ATEAM, select (A) dd a member from the Main Menu.

Because your Bard's Tale disks are copy-protected, you cannot make backup or working copies of the disks. Be sure to keep the PROGRAM and PICTURE disks write-protected. Make sure your newly created character disk is always write-enabled.

# To Start Playing The Bard's Tale

If you are playing with a mouse, plug it into port #0. Insert your Bard's Tale PROGRAM Disk in Drive #1 and tum on your computer. (Important: you must tum on the computer with the program disk already inserted any time you want to play the game.) If you have 2 disk drives, insert your PICTURE disk in drive #2 before turning on your computer. When the GEM screen appears, it contains an icon named Bard PRG. Double click on this icon to load the program.

Game information and menus appear in the white requester in the upper right of the screen. To select from this screen, click on the option you want, or type the option's first letter. You make all game decisions (except direction of travel) from this box.

Information about your characters appears in the cast list at the bottom of the screen. When the white requester asks you to select a character for any reason, move the pointec to the character's name and click, or type the number that corresponds to character's place in the marching order (1-6).

# Main Menu

You only have access to the Main Menu while in the Adventurer's Guild. Your options are:

Add a member - Adds members from other parties on your disk to the current party.

You can also use it to recombine characters into entirely new parties. The requester that appears contains all the parties and characters saved to the disk; party names are preceded by an \*. Click on the name of the party or character you want to use.

- Remove a member Removes a member from your current party and saves that character to disk.
- Create a member Creates a new character. The prompts that follow this command ask you for the new character's  $t_1$ ,  $\dot{c}$ , class, and name (up to 14 characters). Answer the prompts either by clicking your selection or typing the selection number. If you are not satisfied with your character stats, feel free to "re-roll."
- Delete a member Deletes a character from your party. Caution: when you use this command, the character disappears forever.
- Save Party Saves the entire party to disk under a single party name. Party names are preceded by an  $*$  on the disk menu. Caution: this does not save character information, it only saves the party name.
- Leave Game Exits the Bard's Tale. When you select this option, you're offered a "yes/no" choice before you actually leave the game. A "no" answer returns you to the Main Menu. A "yes" answer takes you to the GEM screen.

Enter the City - Leaves the Adventurer's Guild and starts play.

# **Safety and Death**

Face it. The sort of streets where you run into wandering Kobolds, Werewolves and Orcs are dangerous -- especially at night. Don't be shy about spending the night in the Adventurer's Guild. When you leave the Guild, the clock is always set ahead to the next morning.

# **Moving About**

When you place the pointer in the view window in the upper left of the screen, it turns into a directional arrow. As you move the arrow, it points out the various directions you can travel: ahead, around corners, into buildings, through doors. Click to indicate that you want to go in the direction currently indicated by the arrow. You can also control your motion with the keyboard arrows.

# **Viewing Characters**

To view a character, point to the name on the cast list and click, or type the number that corresponds to the character's place in the marching order (1-6). Character information appears in the white requester, along with the options to Trade Gold, Pool Gold or Continue. The Continue command is followed by the equipment list, from which you can (T)rade or (D)rop items, or (E)quip the character by pressing the number of the item or clicking on it and then selecting the desired option.

# **Combat Commands**

During battle, your characters' actions and options appear in the white information requester. You can respond by clicking the option you want, or pressing: **F** to Fight

# **R** to Run

**P** to start intra-Party combat at any time.

- **A** to Attack: monsters in the first two ranks, hand-to-hand. (Available to the first three party members.)
- **D** to Defend. This lessens the chance of damage from a monster in that round.
- U to Use a magical item. The character must be equipped with the item in advance.
- **B** to sing one of six Bard's tunes for one combat round. You can also press the function key thal corresponds to your Bard's character number. (Available only to Bards.)
- C to Cast a spell. Click on the spellcaster's name, then select the spell code from the list that appears. You can also type the number that corresponds to the character's place in the marching order or you can press the function key that corresponds to your spellcaster's character number, then type the spell code and press Return. (Available to magic users only.)
- **H** to Hide in the shadows. (Available only to rogues.)
- > to speed up message scrolling rate
- < to slow down message scrolling rate

# **Other Adventuring Commands**

The following commands are available while you're peacefully exploring the streets and dungeons of Skara Brae:

- C to Cast a spell. Click on the spellcaster's name, then select the spell code from the list that appears. You can also type the number that corresponds to the character's place in the marching order, or you can press the function key that corresponds to your spellcaster's character number, then type the spell code and press Return. (Available to magic users only.)
- **P** to start intra-party combat at any time.
- **B** to sing one of six Bard's tunes while travelling. You can also press the function key that corresponds to your Bard's character number. (Available only to Bards.)
- A to ascend up through a portal. The party must have a levitation spell in operation. Works only in dungeons.

D to go Down a portal. Works only in dungeons.

? to learn the name of the street your party is on, and the time of day.

- N to establish a New marching order for your party. Click on the name of character you want to move. Click again on the position in the cast list you want the character to occupy. You can also type the number that corresponds to the character's place in the marching order and then the the position in the marching order you wish the character to occupy. All other characters will move up or down to accomodate the new placement.
- T to Pause and Resume the game.

U to Use an equipped item. Some items, like torches, don't work until you activate them with this command; others run out of power after only one use. V to tum sound on or off.

# Using the Pull-Down Menus

You can access the pull-down menus by clicking once on the right mouse button. Click once on a picture with the left mouse button to choose a command. Once chosen, the pull-down menu commands work like the keyboard menu commands.

# Creating and Saving Characters

You can create characters and form parties only at the Adventurer's Guild. To create characters, form your own parties, remove characters, or rearrange their marching order, use the Main Menu commands described above.

Programming: Mike Quarles lllustrations: Todd Camasta Music: Dave Warhol Data Compression: Jay Patel Additional Testing: Tom Norwood

# COMMAND • SUMMARY

# The Bards Tale **IBM, Tandy and Compatibles**

# Getting Started

Never try to play The Bard's Tale using the master disks. Boot your computer with a PC-DOS disk (version 20 or later) and make copies of both your Program and Picture disks.(See your PC-DOS User's Manual for copy instructions). After you have copied both disks, put the master disks away. Do not write-protect your copy of the Program disk or you will not be able to set your screen configuration.

# Playing from Floppy Disk

To load The Bard's Tale, insert the Program Disk in drive A and at the A prompt type bard <return>. The program will load automatically.

# Playing from a Hard Disk

To install The Bard's Tale on your hard disk, place your Program disk in drive A and at the A prompt type a:install c: <return>, then follow the on-screen prompts. Your character disk will automatically be created in the bardtale subdirectory. If this is your first time booting Bard's Tale, type setup when prompted and choose a display mode (refer to Game Configuration below for details). To play The Bard's Tale, type the DOS command cdlbardtale <return> bard <return>.

# Making a Character Disk

Before you start playing The Bard's Talc for the first time, you need to make a character disk. Prepare a blank formatted disk. If you have a two drive system place your blank disk in drive "B" and your Picture disk in drive A. At the A prompt type "copychar" <return> . If you have a one drive system, at the A prompt insert your Picture disk in drive A and type "copychar" <return>. When instructed to do so, insert your blank formatted disk in the drive and follow the on-screen prompts.

Note: On a one-drive system you may be prompted to place your disk in drive B -- please use drive A at that prompt throughout the character disk creation routine. When you have finished, your new character disk will have a completely outfitted and ready-to-go band of adventurers named •ATEAM. To use the •AIBAM, select (A) dd **a** member from the Main Menu.

# Game Configuration

The Bard's Talc can be played with the keyboard, mouse, or joystick. If you wish to use **a**  mouse make sure that your mouse driver is loaded before loading The Bard's Tale (See the manual that came with your mouse for instructions). On a Tandy computer, to use the joystick it must be plugged into the right hand port. When you are ready to start play, insert the program disk and type "setup" <return> and you will be presented with the Display Configuration menu. Use this menu to specify the type of graphic card and display your computer is equipped with. The four choices are:

> 1. Composite or TV monitor 2. RGB monitor 3. EGA monitor 4. Tandy computer with RGB monitor

Choose the appropriate monitor display by selecting #1-4. This docs not need to be done again unless you change your system set-up.

Note: If you have **a** Tandy with **a** composite monitor, try #4. If it doesn't work, try #1.

# Game Play

When the game begins you'll find yourself at the Adventurer's Guild. Game information and menus appear in the white requester in the upper right of the screen. To select from this screen, click on the option you want, or type the option's first letter. You make all game decisions (except direction of travel) from this box.

Information about your characters appears in the cast list at the bottom of the screen. When the white requester asks you to select **a** character for any reason, move the pointer to the character's name and click, or type the number that corresponds to the character's place in the marching order (1-6).

# Main Menu

You only have access to the Main Menu while in the Adventurer's Guild. Your options are: Add a member - Adds members from other parties on your disk to the current

- party. You can also use it to recombine characters into entirely new parties. The requester that appears contains all the parties and characters saved to the disk; party names are preceded by an \*. Click on the name of the party or character you want to add or use the up/down arrow keys to highlight the name and press <return>.
- Remove **a** member Removes **a** member from your cunent party and saves that character to disk.
- Create a member Creates a new character. The prompts that follow this command ask you for the new character's race, class, and name (up to 14 characters). Answer the prompts either by clicking your selection or typing the selection number. If you are not satisfied with your character's statistics, feel free to "re-roll."
- Delete **a** member Deletes **a** character from your party. Caution: When you use this command, the character disappears forever.
- Save Party Saves the entire party to disk under **a** single party name. Party names are preceded by an \* on the disk menu. Caution: This does not save character information, it only saves the party name.
- Leave Game Exits the Bard's Talc. When you select this option, you're offered **a**  "yes/no" choice before you actually leave the game. A "no" answer returns you to the Main Menu. A "yes" answer takes you to the DOS screen.

Enter the City - Leaves the Adventurer's Guild and starts play.

# Safety and Death

Face it The sort of streets where you run into wandering Kobolds, Werewolves and Ores are dangerous -- especially at night. Don't be shy about spending the night in the Adventurer's Guild. When you leave the Guild, the clock is always set ahead to the next morning.

# Moving About

When you place the pointer in the view window in the upper left of the screen, it turns into **a** directional arrow. As you move the arrow, it points out the various directions you can

travel: ahead, around corners, into buildings, through doors. Click to indicate that you want to go in the direction currently indicated by the arrow. You can also control your motion with the keyboard arrows.

# Viewing Characters

To view a character, point to the name on the cast list and click, or type the number that corresponds to the character's place in the marching order (1-6). Character information appears in the white requester, along with the options to Trade Gold, Pool Gold or Continue. The Continue command is followed by the equipment list, from which you can (T)rade or (D)rop items, or (E)quip the character by pressing the number of the item or clicking on it and then selecting the desired option.

# Combat Commands

During battle, your characters' actions and options appear in the white information requester. You can respond by clicking the option you want, or pressing:  $F$  to Fight

R to Run

- P to start intra-Party combat at any time.
- A to Attack monsters in the first two ranks, hand-to-hand. (Available to the first three party members.)
- D to Defend. This lessens the chance of damage from a monster in that round.
- U to Use a magical item. The character must be equipped with the item in advance.
- B to sing one of six Bard's tunes. (Available only to Bards.)
- 
- C to Cast a spell. Click on the spell code from the list that appears. You can also type type the spell code and press Return. (Available to magic users only.) H to Hide in the shadows. (Available only to rogues.)
- > to speed up message scrolling rate
- < to slow down message scrolling rate

# Other Adventuring Commands

The following commands are available while you're peacefully exploring the streets of<br>Skara Brae: Skara Brae:<br>C to Cast a spell. Click on the spellcaster's name, then select the spell code from

the list that appears. You can also type the number that corresponds to the

character's place in the marching order, or you can press the function key that corresponds to your spellcaster's character number, then type the spell code and press Return. (Available to magic users only.)

- P to start intra-party combat at any time.
- B to sing one of six Bard's tunes while travelling. You can also press the function key that corresponds to your Bard's character number. (Available only to Bards.)
- A to ascend up through a portal. The pany must have a levitation spell in operation. Works only in dungeons.
- D to go Down a portal. Works only in dungeons.
- ? to learn the name of the street your party is on, and the time of day.
- N to establish a New marching order for your party. Click on the name of character you want to move. Click again on the position in the cast list you want the character to occupy. You can also type the number that corresponds to the character'• place in ihe marching order and then the position in the marching order you wish the character to occupy. All other characters will move up or down to accomodate the new placement.

T to Pause and Resume the game.

- U to Use an item. Some items, like torches, don't work until you activate them with this command; others run out of power after only one use.
- V to tum sound on or off.
- Spacebar You can speed up a message display by pressing the spacebar after the first part of a message. The next message or window display will promptly appear.

# Creating and Saving Characters

You can create characters and form parties only at the Adventurer's Guild. To create characters, form your own parties, remove characters, or rearrange their marching order, use the Main Menu commands described above.

Programming: Troy Worrell Illustrations: Todd Camasta

Music: Dave Warhol Data Compression: Jay Patel

# **THE BARD'S TALE™**

# HOW TO START

1. Before you begin playing, you need to create your own Character disk-a disk the computer can write to as you play, to keep track of your fortunes and misfortunes. Here's how to make a Character disk which contains a completely outfitted and ready-to-go band of adventurers named • ATEAM . Get a blank disk or one which contains information you no longer need. Use your DOS 3.3 disk to start your computer, then create a Character disk by using your DOS copy program to make a copy of the back side of the Bard's Tale Boot disk. (Refer to your DOS manual if you need help with this step. For information about the "Make" command in the Bard's Tale Utility menu, see "Utilities Menu" inside.)

2. Now restart your computer using Side 1 of the Bard's Tale Boot Disk. When the title screen appears, you may press Return at any time to begin the game. When the prompt appears asking for your Character disk, remove the Boot Disk and insert the disk you made in step 1, then press any key. (APPLE lie AND llc OWNERS, BE SURE YOUR CAPS LOCK KEY IS DEPRESSED.)

3. The Utilities menu which appears contains 4 choices. To enter the Adventurer's Guild so you can start playing, just press S for S(tart) game. For information about the other 3 choices (including the option that lets you transfer in characters from Wizardry<sup>™</sup> and Ultima III<sup>™</sup>), see "Utilities Menu" inside.

4. The Character disk you made in step 1 already contains a good beginning party of adventurers who are equipped and ready to go. To use them, just type A to A(dd) a character, and then type \*ATEAM to load the entire party. You can then  $E(xit)$  the Guild and enter the town of Skara Brae by typing  $E$ . To learn how to create your own characters, form your own parties, remove characters or rearrange their order, see the inside of this card. HINT: The first dungeon is the wine cellar in the only tavern in town which serves wine. It's on Rakhir street.

# SAFETY AND DEATH

Face it. The sort of streets where you run into wandering Kobolds, Werewolves and Ores are dangerous. And the streets of Skara Brae are especially dangerous at night. Beginning parties should not be shy about spending the night in the Adventurer's Guild. Leaving the Adventurer's Guild always sets the clock ahead to the next morning. Also, don't despair if you lose a favorite •ATEAM member. First delete him from your Character disk (with the Delete command available in the Disk menu in the Adventurer's Guild). Then use the Copy characters command ih the Utilities menu (described inside) to copy the original from the back of the Boot disk or the most recently saved version from a backup of your Character disk. Finally, add him to your party.

# MOVING ABOUT

Lor Return-move forward. K-kick a door open.

J or left arrow-turn left. L or right arrow-turn right

# VIEWING CHARACTERS

Press the number  $(1-6)$  of the character whose statistics you want to view. In the sub menu, Press:

.E to E(quip) a character with an item. You will be prompted for the item number (1-8). Press 0 to unequip all of a character's items.

*Lto* T(rade) an item. Type the item number at the prompt. To trade gold, type G. Then type the number of the character you want to give the item to.

**D** to D(rop) an item. Type the item number at the prompt.

**P** to P(ool) all gold. This gives all the party's gold to the character being viewed. Press the Spacebar to leave the View Character mode.

# IF YOU HAVE TWO DISK DRIVES

From time to time as you play, you will be prompted to put a Character disk or a Dungeon disk in the drive. If you want to play with the character disk in drive 2 and the Dungeon disk in drive 1, type a 2 after inserting the Character disk when first prompted to do so. You can then play the game without doing any disk swapping.

# COMBAT COMMANDS

If monsters attack, press  $E$  to F(ight) or  $R$  to R(un). (Note, you don't always get to run just because you want to.) Or you can press  $P$  for P(arty attack) at any time to voluntarily enter intra-party combat. In combat, press:

A to A(ttack) monsters in the first 2 ranks, hand-to-hand. Available only to the first 3 party members.

D to D(efend). This lessens the chance of damage from a monster in that round.  $U$  to U(se) a magical item. The character must have been equipped with the item in advance.

B to sing one of the 6 B(ard's) tunes for one combat round. Available only to Bards.

 $C$  to  $C$ (ast) a spell. Type in the code letters for the spell at the prompt. Available to magic users only.

H to H(ide) in the shadows. Available only to rogues.

Left arrow and right arrow to speed up or slow down the combat message scrolling rate.

# OTHER ADVENTURING COMMANDS

 $C$  to C(ast) a spell when not in combat. At the prompt, type the number of the character who will cast the spell, then type the code letters for the spell.

 **to start intra-party combat at any time with a P(arty attack).** 

B to sing one of the 6 B(ard's) tunes while wandering. Available only to Bards. .E to go up a portal. The party must have a levitation spell in operation. Works in dungeons only.

D to go down a portal. Works in dungeons only.

1. to learn the name of the street your party is on, and the time of day.

 **to establish a N(ew order) for the party members. At the prompt, type the** numbers of the members in the order you want them to march. '

U to U(se) an item. Some items, like torches, must be activated with this command in order to work. Type the character number who has the item at the prompt, then pick the item (by typing its number) from the list which will appear. Some items run out of power after only one use.

**V** to turn sound on/off.

Esc to pause/resume the game.

# HOW TO FORM PARTIES AND CREATE NEW CHARACTERS

Characters can be created and parties formed only in the Adventurer's Guild. When you're ready to leave the Guild, type  $E$  for  $E(xit)$ . Here are the other commands available to you there. Press:

.C. to C(heck) the roster of characters and party names contained on the Character disk. Party names are indicated with an \*. The characters which belong to a party may be anywhere in the list.

A to load a party or A(dd) a character to an already loaded party. Type either a character name or a party name at the prompt. Party names must begin with an • (e.g., •ATEAM). A party can contain up to 6 adventurers and must contain at least one adventurer to use the E(xit) command.

*B.* to R(emove) a character from a party. This saves all current character status information to disk.

N to establish a N(ew) marching order for a party.

**D** to bring up a set of additional D(isk) options so you can create a new character, save a party name, delete a character from the disk or leave the game, saving all current character status to disk.

After pressing  $D$  to bring up the disk options, press:

 $\mathbf C$  to C(reate) a new character. Select the race and class for the character as prompted, then type in a character name of up to 15 letters and spaces. Press Return to enter the name. A disk will hold up to 30 characters.

S to S(ave) a party name. IMPORTANT. This command does not save the characters themselves. It only saves a roster of the currently loaded characters under the name you type in. When you use this command, the program will automatically add an asterisk to the name to mark it as the name of a party. You must type that asterisk first when you want to load the party again.

**D** to D(elete) a character from a character disk to make room for another character.

L to L(eave) the game, saving all current character status information to disk.  $E$  to  $E(xit)$  the disk options menu and return to the Guild.

# UTILITIES MENU

To produce this menu, start your system with the Bard's Tale Boot Disk and insert a Character disk when prompted to do so. When the menu appears, press: S to S(tart) playing the game.

.C. to C(opy) characters from one character disk to another. Just follow the prompts as they appear. This disk you are copying from is the source disk, the one you are copying to is the target disk.

M to M(ake) a new Character disk. The disk you plan to use for your new Character disk must have been formatted with DOS before you use this command. This command does not put any characters on the disk. It simply prepares the disk for a new game of the Bard's Tale, i.e., it places all objects where they belong at the start of a game, etc.

I to T(ransfer) characters to a Character disk from a Wizardry character backup disk or an Ultima III player disk. At the prompt type *W* for Wizardry or *U* for Ultima Ill. If you are transfering characters with a Wizardry character backup disk, type 1 for Wizardry I and II characters and 2 for Wizardry Ill characters. Follow the prompts as they appear. NOTE: Character data will not be changed in any way on your Wizardry or Ultima Ill disks. Just to be safe, though, you may wish to write-protect those disks before using the Transfer command.

# MANUAL ADDENDA

On page 21, item number 3, what's said about intelligence and spell points is true as far as it goes: the higher the intelligence of your magic user, the faster the rate of increase in spell points through experience. But the beginning number of spell points is randomly bestowed at creation.

On Page 21, item number 2, the manual uses the words "save" and "exit" in connection with "game." They were meant there as common verbs rather than as command names. The Save command in the Adventurer's Guild Disk menu does only one thing: it saves a roster of the currently loaded characters under a party name. To write the current status of a single character to disk, use the Remove command to remove him from the party. To write the current status of all loaded characters to disk, use the Leave game command in the main Adventurer's Guild menu. If you turn off the power without using the Leave command, all currently loaded characters will lose all their gold, regardless of when they acquired it.

# THE BARD'S TALE.

A Special Request: The Bard's Tale is one of the most sophisticated games available for your Apple IIGS. We ask that you take extra care to  $h$ llow onscreen prompts, read the instructions thoroughly before starting any new procedure, and double-check to make sure you're using the right disk at the right time. Also, please don't remove the game disk during play unless you're instructed to: your computer may react strangely. We hope you enjoy your sojourns in Skara Brael

# **Getting Started**

Your Bard's Tale disk is copy-protected: you cannot make backup or working copies. Be sure to always keep the disk write-protected. To do this, move the tab in the corner of your disk so the hole is open.

Disk Drives - Before you turn on your Apple IIGS, hook up the disk drives you plan to use. If you use more than one drive, string them in a<br>"chain:" that is, connect the first 3 1/2" drive to your computer, and connect the from another Apple II fantasy game, add a 5 1/4° floppy disk drive at the end of your chain of drives (or, if you have a controller card, connect the card to slot 6 and hook the drive directly up to the card).

Control Panel — When you've hooked up the drives, turn on the computer. Before you begin playing The Bard's Tale, make sure your Control Panel is set correctly: it won't be accessible during the game. Press Control Panel B Panel, then Slots. Set the Startup Slot to 5, and Slot 5 to Smart Port. The computer automatically assigns the first drive to slot 5, drive 1 (from here on, we'll call this your primary drive). If you're chaining a second 3 1/2<sup>\*</sup> drive from the first one, the second drive is automatically assigned to alot 5, drive 2 (which we'll be referring to as your secondary drive).

If you've hooked up a 51/4" floppy disk drive, the drive is automatically assigned to slot 6, drive 1. If the 5 1/4" drive is part of a chain connected to your CPU, set alot 6 to Diak Port; if the 51/4" drive is hooked directly to a controller card, set alot 6 to Your Card.

Make a Character Disk -- Before you play *The Bard's Tale* for the first time, you need to make a character disk on which to store your games. Be sure you have a blank, formatted disk on hand (refer to your ProDOS manual to find out how to format a disk).

Load your Apple IIGS System Disk:

- To load from the Program Launcher, double-click Basic.System on the Main Menu.
- . To load from the desktop, click the System Disk icon, then double-dick the Basic.System folder.

When the drive stops spinning, remove the System Disk and replace it with the Bard's Tale program disk. Type run make.player, press. Return, and follow the onscreen prompts. When the new character disk is done, replace it with the Bard's Tale program disk, and press Return. The game loads automatically.

Load the Game - If your computer is on, and you've already made your character disk, put your program disk in your primary drive. Press Control/ Open Apple /Reset simultaneously to reboot your computer. If you have two 31/2" drives, put the character disk in the secondary drive.

If your computer is off, you can load The Band's Tale automatically by simply putting the program disk in the primary drive and turning on<br>the computer. Click the mouse button when the title screen appears. From the Transf

Your Bard's Tale character disk contains a completely outfitted and ready-to-go band of adventurers named \*ATEAM. In addition, you can<br>create and store other parties on the character disk. To use the \*ATEAM, select (A)dd a shows all parties and characters stored on the disk. Click on \*ATEAM. When the party is loaded, the Main Menu reappears.

#### Transferring Characters from Apple II Games

Connect a 5 1/4<sup>°</sup> disk drive to your system, and set the Control Panel according to the instructions under Getting Started (above). Load The Bard's Tale. When the title screen appears, press Return: the next screen you see is the Transfer Screen. Type one of the following letters:

to load characters from Berd's Tele I.

to load characters from Wixerdry I/II

L to load characters from Legacy of Uylgamyn

- to load characters from Ultima III
- to Start playing Bard's Tale GS

Put the 51/4" character disk in the floppy disk drive, and your Bard's Tale/Apple IIGS character disk in a 31/2" drive. To indicate the source disk that the characters are coming from. double-click slot 6, drive 1 on the menu in the white window. When the window asks for the destination disk, double-click the slot number that corresponds to the drive your new character disk is in (slot 5, drive 1 for the primary drive; or slot 5, drive 2 for the secondary drive.)

1ht menu liats all the Apple II game characters that *Bard's Tale/Apple IIGS* can transfer to its own character disk. Select each character you want to transfer, and double-click or press Return. Press the ESC key or click want to transfer, and double-click or press Return. Press the ESC key or click ESC orecreen to complete the transfer, then press S to begin the game.

Click the mouse button to make selections and give commands, or press the number or letter indicated on the menu

Game information and menus appear in the white window in the upper right of the screen. To select from this screen, click on the option you want, or type the first letter. You make all game decisions - except direction of travel - from this box.

Information about your characters appears in the cast list at the bottom of the screen. When the program asks you to select a character for any reason, move the pointer to the character's name and click - or type the character's number in the marching order.

#### MAln Menu

You only have access to the Main Menu while you're in the Adventurer's Guild. Choose options by clicking on the command you want, or press

- (A)dd a member from other parties on your disk to the current party. You can also use this command to recombine characters into entirely new parties. The window shows all the parties and characters saved to the disk; party names are preceded by an \*. Click on the name of the
	- party or character you want to add.

(R)emove all members from your current party and save them to disk.

(C)reate a member. A series of prompts asks you for the new character's race, class, and name (up to 15 characters). Respond by clicking your selection or typing the selection number.

(D)elete a member from your party. Caution: when you use this command, the character disappears forever!

- (S)ave the party roster to disk under a single party name. Party names are preceded by an  $*$  on the disk menu. Warning: This does not save the characters themselves; use the Leave Game or Remove Member options to save the characters and their status to disk.
- (L)eave Game. Exits The Bard's Tale and saves the status of your characters on disk. Before you actually leave the game, a prompt offers to return you to the ProDOS selector program. If you want to re-enter the game, press ESC. To save your characters and leave the game, press
- Return. To quit The Bard's Tale without saving your characters, simply remove the game disks and turn off the computer. (E)nter the City. Leave the Adventurer's Guild and start exploring!

### Safety and Death

Face it. The sort of streets where you run into wandering Kobolds, Werewolves and Orcs are dangerous - especially at night. Don't be shy about spending the night in the Adventurer's Guild. When you leave the Guild, the clock is always set ahead to the next morning.

#### Moving About

When you put the pointer in the view window in the upper left of the screen, it turns into a directional arrow. As you move the arrow, it points out the various directions you can travel: ahead, around corners, into buildings, through doors. Click when you want to go in the indicated direction. You can also control your motion with the keyboard arrows.

A note about Garth's Equipment Shoppe: When you view Garth's inventory list, some items appear in green; others appear in black. You can buy any item on the list, but the currently selected character can only use the black items. (Select another character, and see how the list changa.)

# Viewing Characters

To view a character, point to the name on the cast list and click, or type the character's number in the marching order. Character information appears in the white window, along with the options to Trade Gold, Pool Gold or Continue - and the equipment list, from which you can (T)rade or (D)rop items, or (E)quip the character. Press T, D, or E, or click on the desired option.

#### Combat Commando

During battle, your characters' actions and options appear in the white window. Respond by clicking the option you want, or press:

#### F to Fight

- **R** to Run. (You won't always be able to pull this off!)<br>**P** to start intra-Party combat at any time
- 
- A to Attack monsters in the first two ranks, hand-to-hand. (Available to the first three party members)<br>D to Defend. This lessens the chance of damage from a monster in that round.
- 
- to Defend. This lessens the chance of damage from a monster in that round.<br>to Use a magical item. The character must be equipped with the item in advance.
- B to sing one of six Bard's tunes for one combat round. You can also press your Bard's character number. (Available only to Bards)
- C to Cast a spell. Click on the spellcaster's name, then select a spell class and spell from the lists that appear. Or, type the spellcaster's number in the marching order, and then the four-letter spellcode. Spellcodes are listed in the manual. (Available only to magic users)
- H to Hide in the shadows (Available only to rogues)

Left Arrow to speed up message scrolling rate

Right Arrow to slow down message scrolling rate

#### Other Adventuring Commands

The following commands are available while you're peacefully exploring the streets of Skara Brae. Click the option you want, or press:

- C to Cast a spell. Click on the spellcaster's name, then select a spell class and spell from the lists that appear. Or, type the spellcaster's number in the marching order, and then the four-letter spellcode. Spellcodes are listed in the manual.
- (Available only to magic users)<br>to start intra-Party combat at any time
- to sing one of six Bard's tunes while traveling. You can also press your bard's character number. (Available only to Bards)
- to Elevate up a portal. The party must have a levitation spell in operation. Works only in dungeons.
- 
- D to go Down a portal. Works only in dungeons.<br>? to learn the name of the street your party is on, and the time of day.
- N to establish a New marching order for your party. Rearrange characters by typing their old numbers in the new marching order, or click on a character's name and drag him to his new position on the list. All other characters will move up or down to accomodate the new
- placement.<br>ESC to pause the game. Hit any key to resume.
- U to Use an item. Some items, like torches, don't work until you activate them with this command; others run out of power after only one use.
- V to turn sound on or off. (Does not work when you're in the Guild.)

A the contract in the label in the same car are the contract of the process of the contract of the first of the contract of the contract of

#### **NOTICE**

ELECTRONIC ARTS RESERVES THE RIGHT TO MAKE IMPROVEMENTS IN THE PRODUCT DESCRIBED IN THIS MANUAL AT ANY TIME AND WITHOUT NOTICE.

THIS MANUAL IS COPYRIGHTED. ALL RIGHTS ARE RESERVED. NO PART OF THIS MANUAL MAY BE COPIED. REPRODUCED. TRANSLATED OR REDUCED TO ANY ELECTRONIC MEDIUM OR MACHINE READABLE FORM WITHOUT THE PRIOR WRITTEN CONSENT OF ELECTRONIC ARTS. 2755 CAMPUS DRIVE. SAN MA TEO, CALIFORNIA 94403.

ELECTRONIC ARTS MAKES NO WARRANTIES. EITHER EXPRESS OR IMPLIED, WITH RESPECT TO THIS MANUAL OR WITH RESPECT TO THE SOFTWARE DESCRIBED IN THIS MANUAL, ITS QUALITY, PERFORMANCE, MERCHANTABILITY OR FITNESS FOR ANY PARTICULAR PURPOSE. THE PROGRAMS ARE PROVIDED "AS 15" ELECTRONIC ARTS MAKES CERTAIN LIMITED WARRANTIES WITH REGARD TO DEFECTIVE RECORDING MEDIA. PLEASE SEE THE ELECTRONIC ARTS LIMITED WARRANTY ENCLOSED WITH THIS PRODUCT.

SOFTWARE @ 1985 INTERPLAY PRODUCTIONS.

MANUAL BY MICHAEL CRANFORD AND BING GORDON, @ 1985 ELECTRONIC ARTS.

MANUAL ILLUSTRATIONS BY AVRIL HARRISON.

**Michael Cranford wishes to acknowledge:** 

the great illustrator David Lowery, for fantastic monster pictures, city buildings and **dungeon walls; my buddy Lawrence Holland, for such great music; the devious Brian Fargo, for Iha treacherous design of Harkyn's Casde and Mangar's worst rwo levels; Bill Heineman, tor data compression routines that allowed me to pack so much graphics and animation; and the following play-testers who helped this program be its very best: Caren Edelstein, Jay Patel, Philip Ybarra, Ayman Adham, Carl Ybarra. Mike Easting.** 

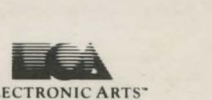

ELECTRONIC ARTS"

**l755 CAMM.'S DRIVE AN MATl:O CA 9+f() ) <sup>141</sup> 51 S7 1·7 171**